## CRM's Menu

After installing plugin and uploading license you will see CRM menu item in the JIRA main menu. After clicking CRM item a user will get to the Company Dictionary and can navigate to other dictionaries.

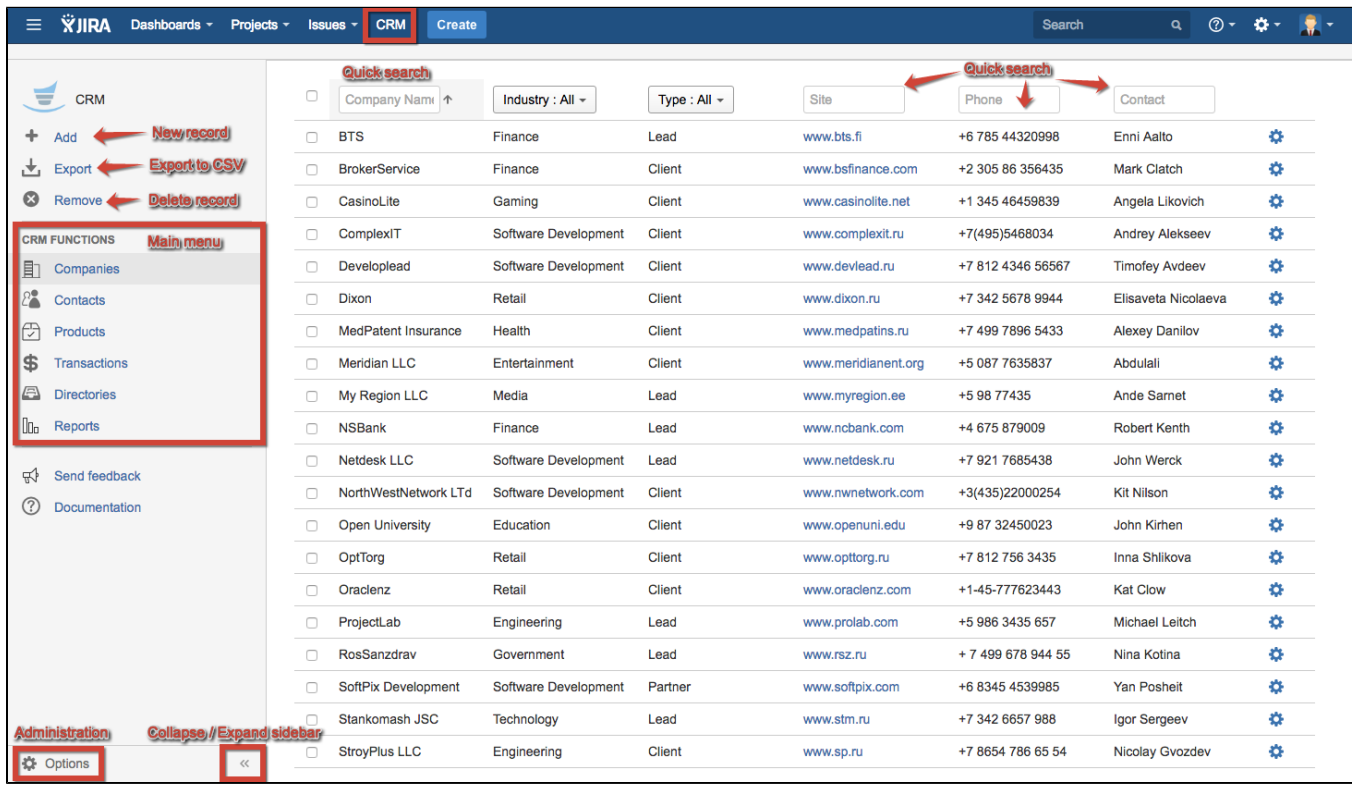